#### How To Disable/Enable SIP on Mac?

### **What is System Integrity Protection (SIP) ?**

Start from Mac OS X El Capitan (10.11), a new security policy that applies to every running process, including privileged code and code that runs out of the sandbox. The policy extends additional protections to components on disk and at run-time, only allowing system binaries to be modified by the system installer and software updates.

# **Why Tansee software need SIP to be disabled?**

The feature "Customize iTunes Backup Location" in Tansee iPhone Message Transfer (Mac version) need the privilege to change a SIP protected folder in Mac.

# (S) Is there any risk to disable SIP?

Tansee software will be no risk if you disabled SIP, but there will be potential risk if SIP is disabled. We strongly recommend you enable SIP after "Customize iTunes Backup Location" in Tansee software.

#### **How To Disable SIP on Mac?**

Turn off your Mac

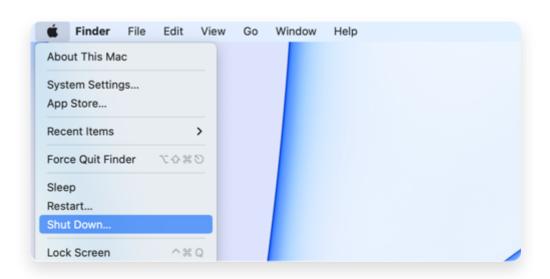

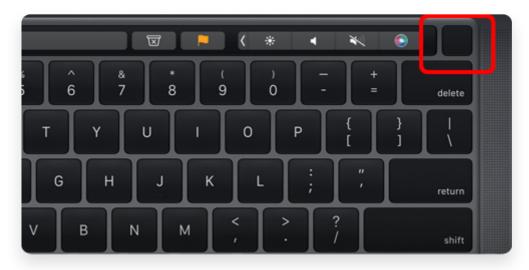

Apple Silicon

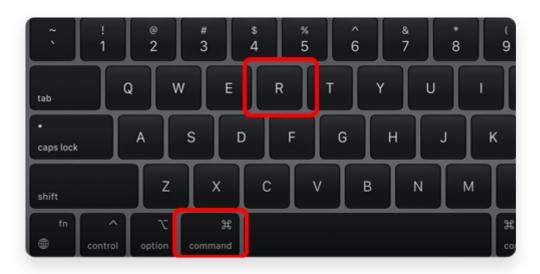

Intel Chip

Choose Utilities > Terminal, Enter the following command: csrutil disable

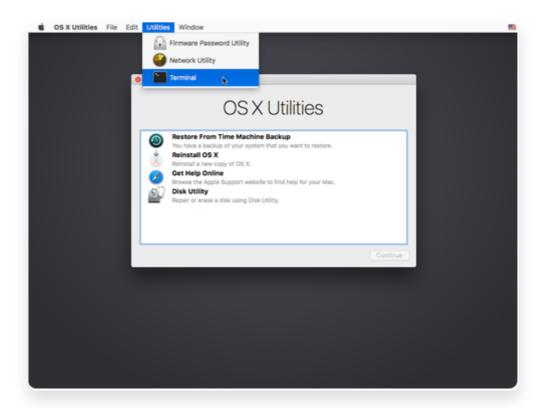

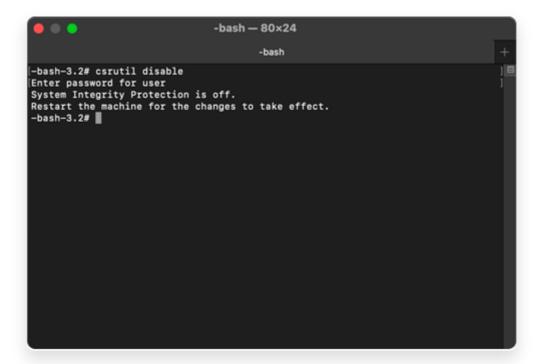

Reboot your computer, Try "Customize iTunes Backup Location" in Tansee software again

#### **How To Enable SIP on Mac?**

Follow steps above, and type csrutil enable in step 3

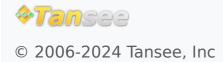

Home Support Privacy Policy

Affiliate Contact Us